### **Инструкция**

по установке и настройке подсистемы "Заполнение реквизитов контрагентов по ИНН и наименованию" для конфигураций на платформе "1С:Предприятие 8"

Редакция 2.9

# Оглавление

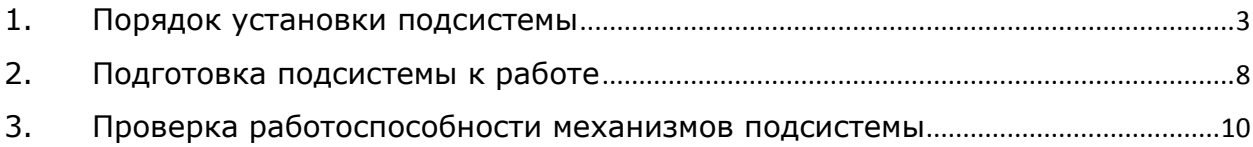

## <span id="page-2-0"></span>1. Порядок установки подсистемы

#### **Внимание!**

Представленная инструкция ориентирована на использование техническими специалистами, имеющими базовые знания о порядке внесения изменений в типовые и измененные конфигурации информационных базы.

Для внедрения механизмов подсистемы в информационную базу (далее ИБ), с типовой или измененной конфигурацией, необходимо выполнить следующие действия:

- 1. Создать резервную копию ИБ.
- 2. Открыть ИБ в режиме "Конфигуратор".
- 3. Включить возможность изменения конфигурации (если не включена) в настройках поддержки.

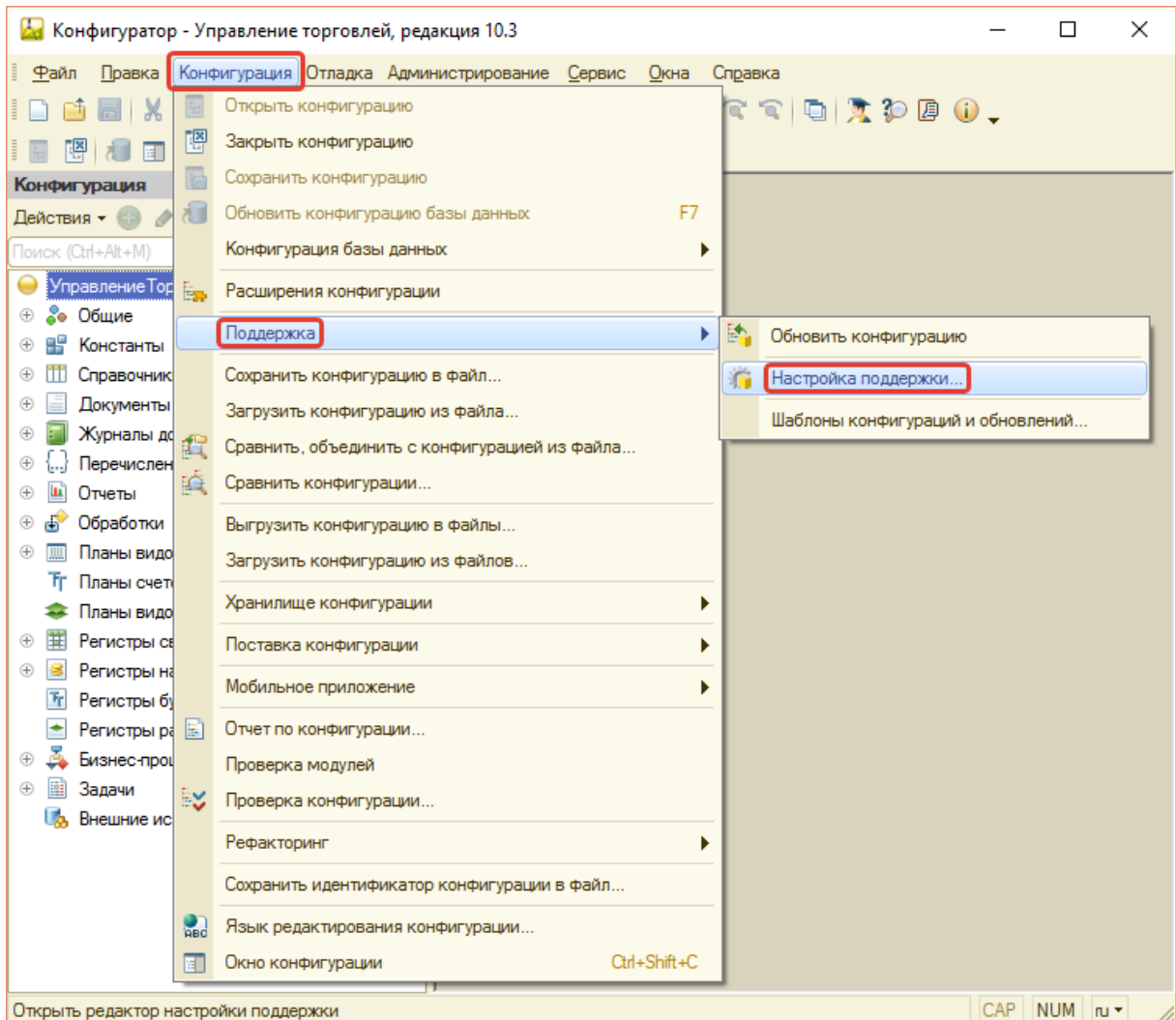

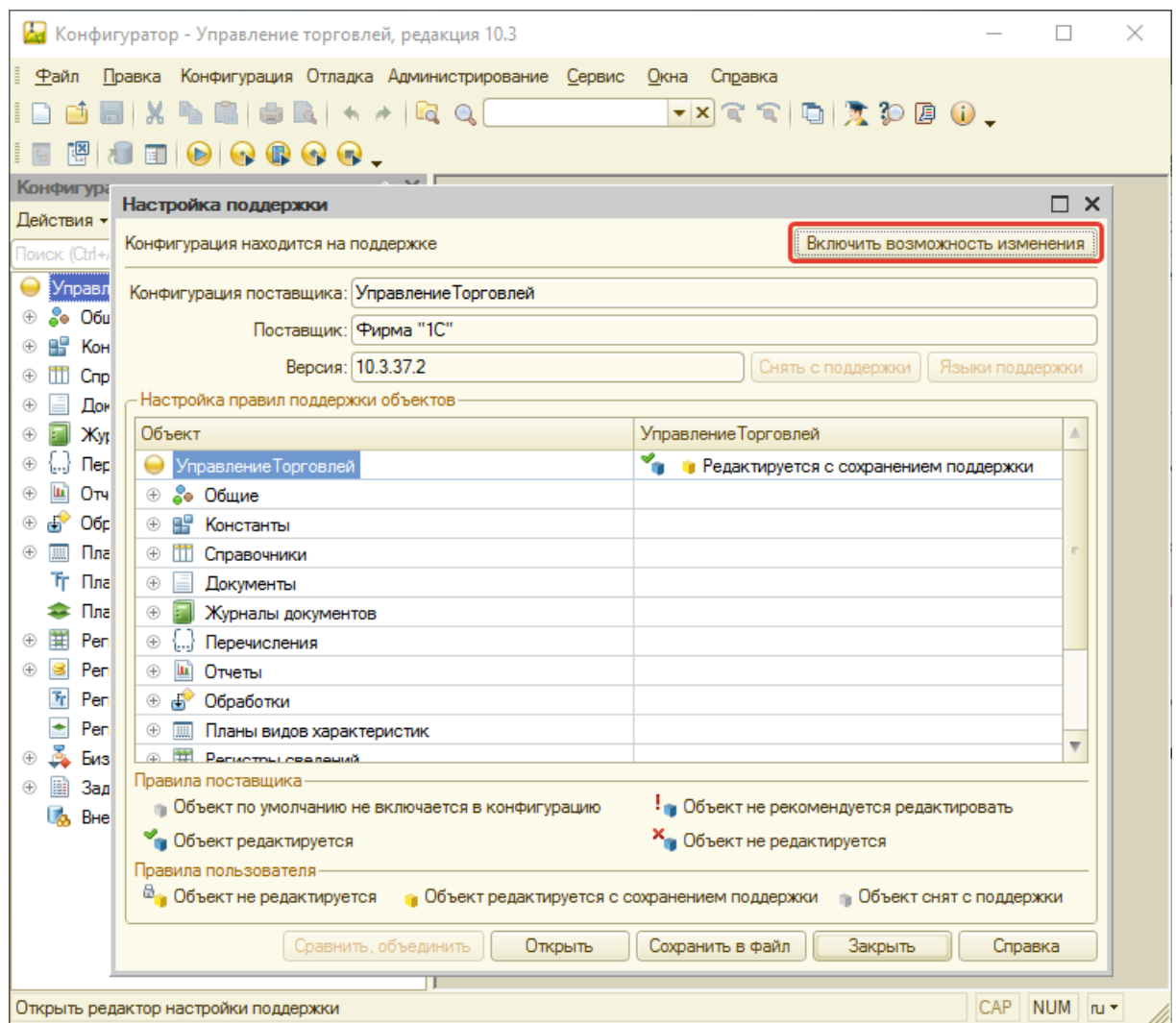

#### Подтвердить изменение режима:

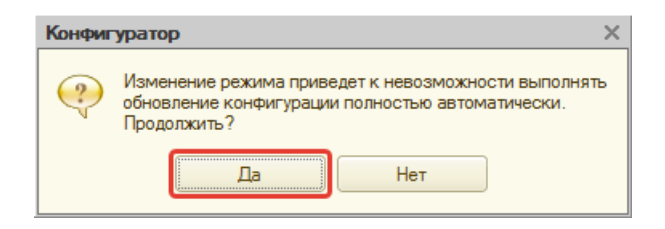

### Оставить правила поддержки без изменений:

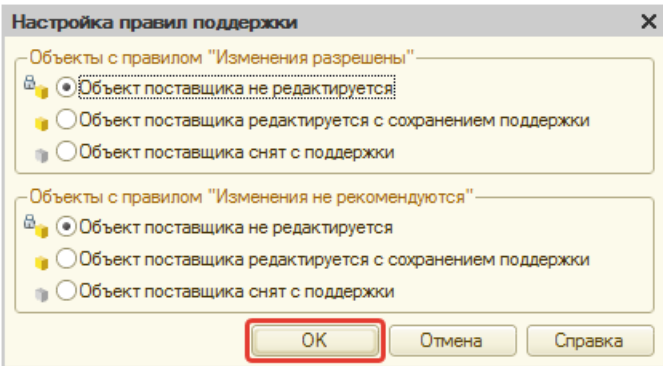

4. Установить для корневого элемента конфигурации и справочника "Контрагенты" правило поддержки "Редактируется с сохранением поддержки". Для удобства рекомендуется учесть изменения формы настроек параметров учета.

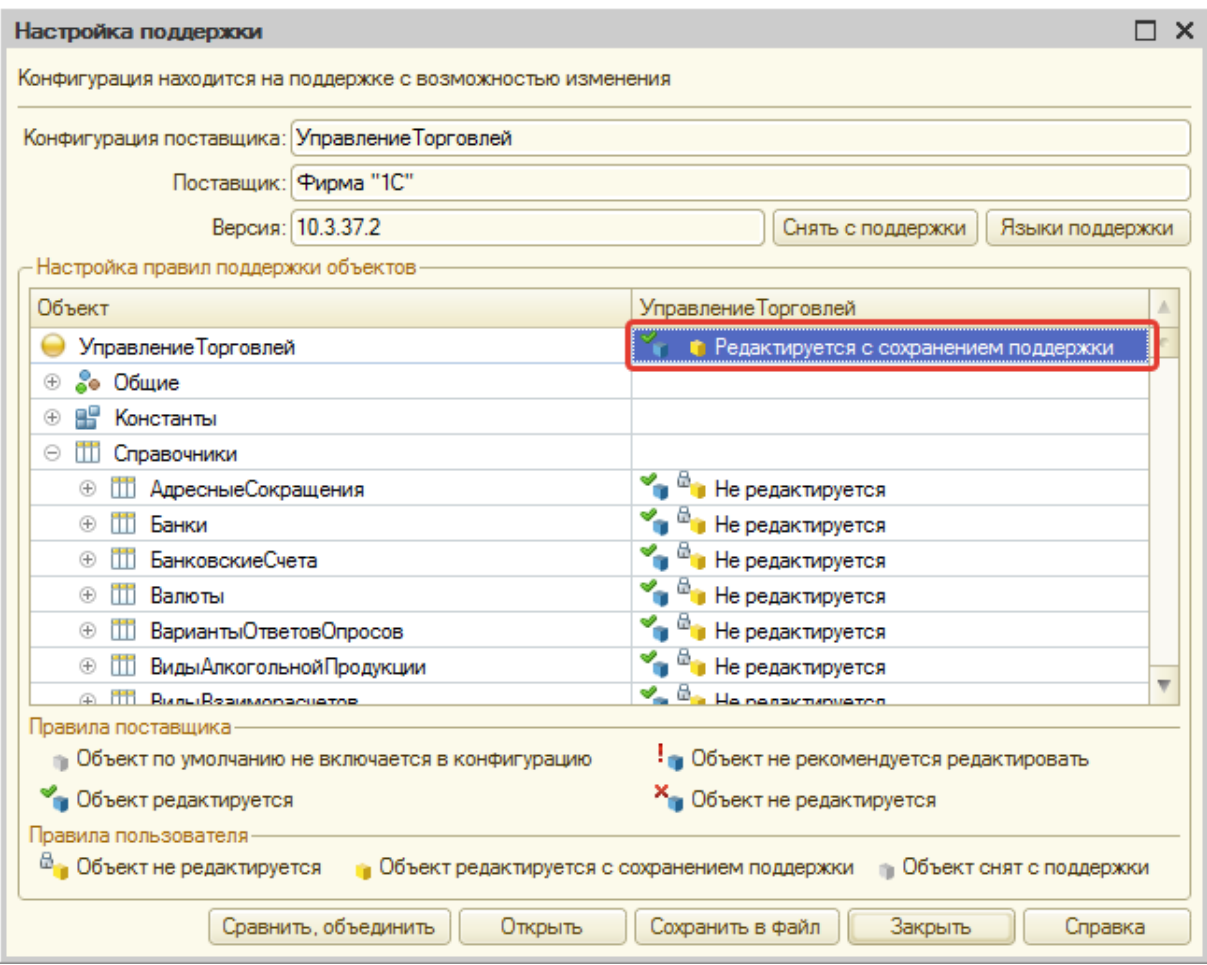

- 5. Сохранить изменения конфигурации ИБ.
- 6. Выполнить сравнение и объединение конфигураций (основной и из файла).

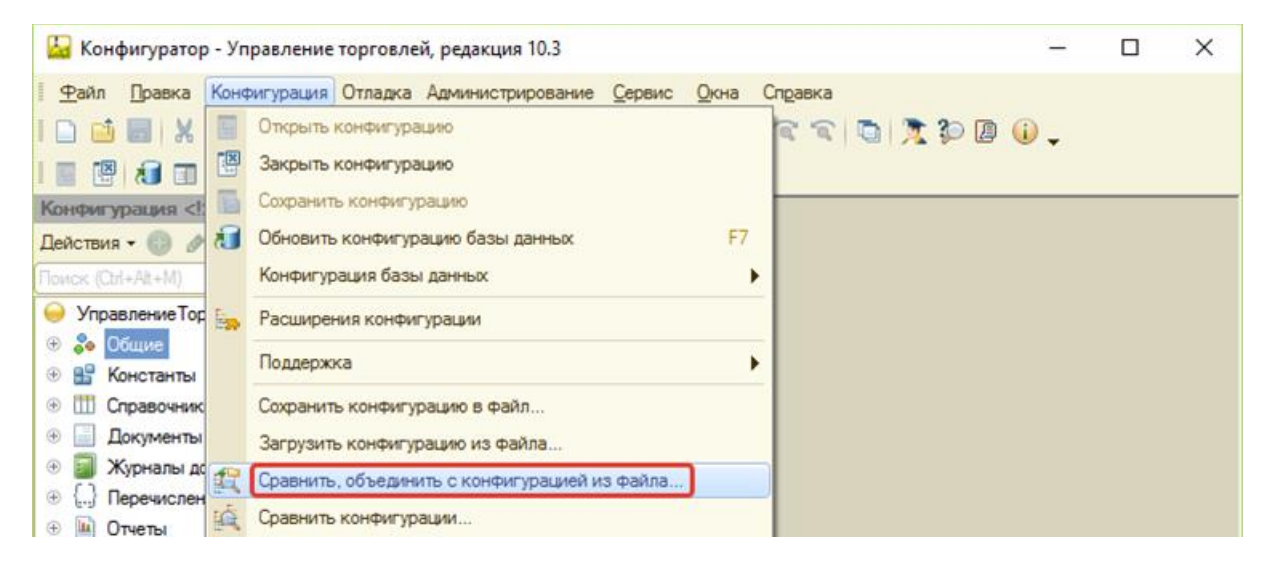

#### 7. Отметить для объединения объекты добавленной подсистемы.

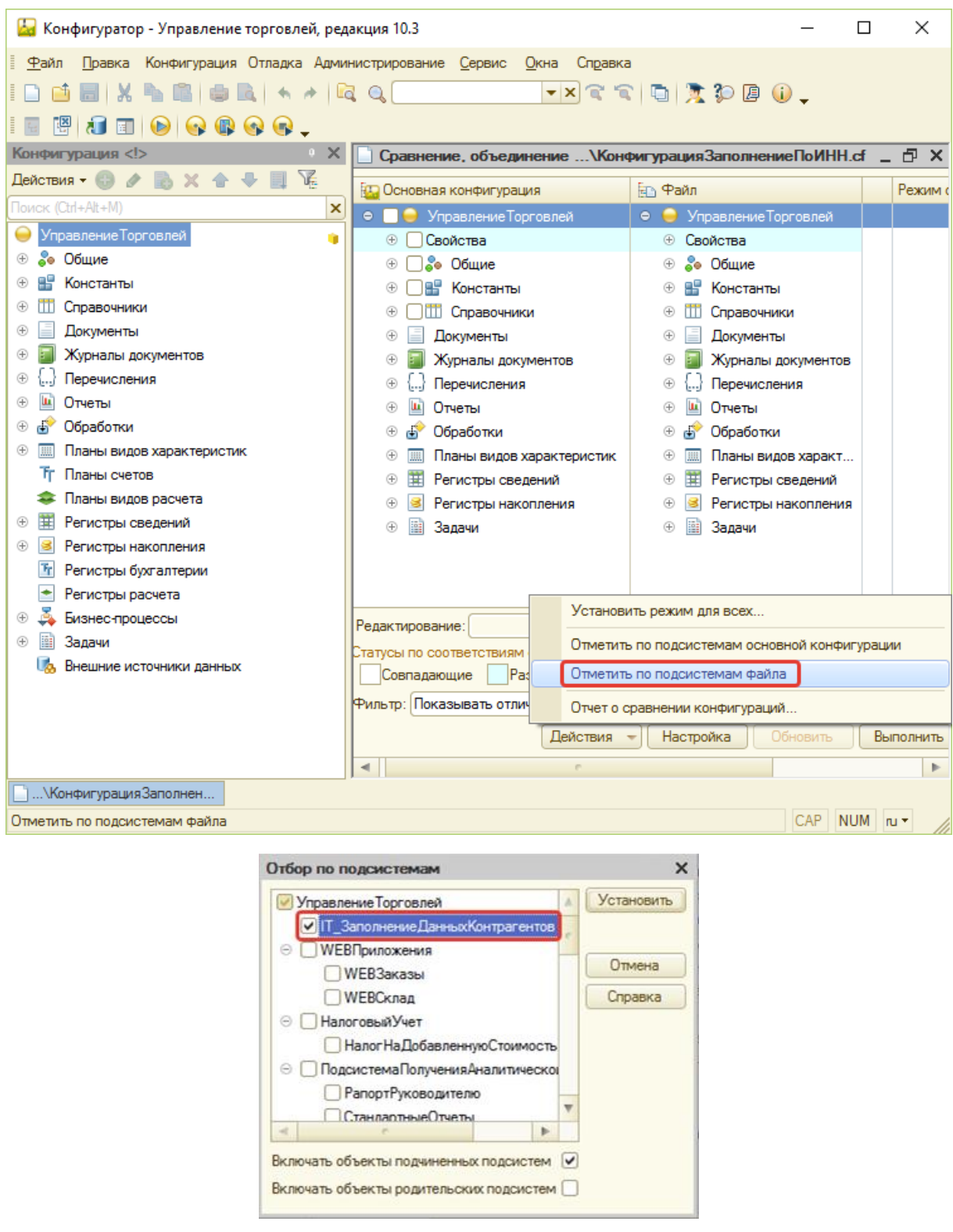

#### **Внимание!**

Для выделения внесенных изменений рекомендуется отметить для объединения и объект подсистемы "IT\_ЗаполнениеДанныхКонтрагентов".

Для устаревших релизов может потребоваться добавить и другие, связанные с подсистемой заполнения по ИНН, объекты конфигурации.

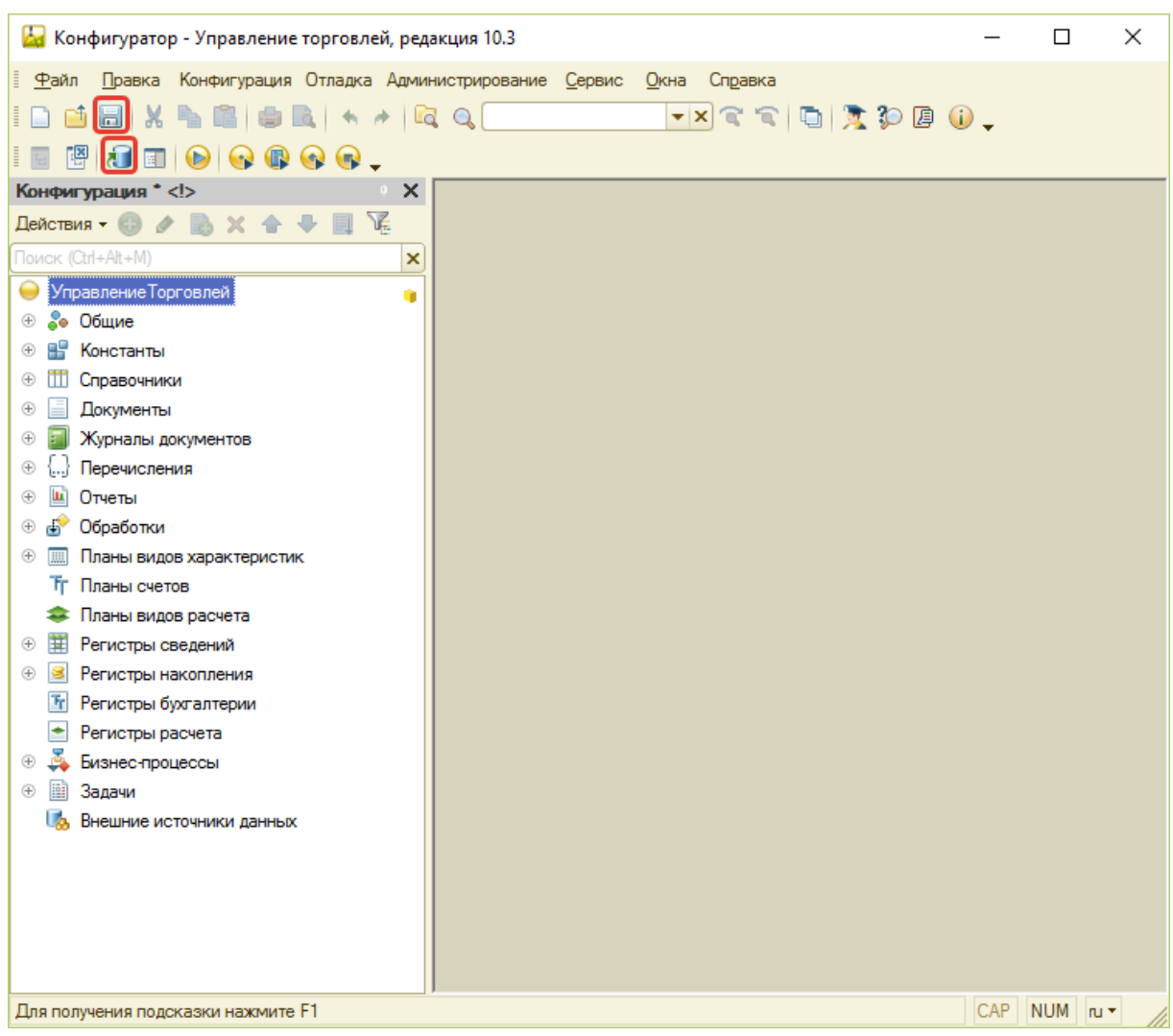

#### 8. Сохранить изменения структуры конфигурации ИБ.

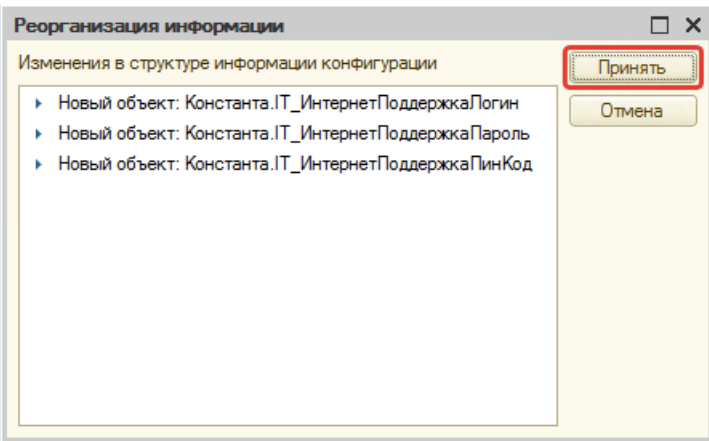

## <span id="page-7-0"></span>2. Подготовка подсистемы к работе

Для обеспечения работы системы необходимо:

- 1. При наличии в основной конфигурации классификатора адресов, обеспечить заполнение адресных сокращений, используя файлы: [https://www.gnivc.ru/inf\\_provision/classifiers\\_reference/kladr/](https://www.gnivc.ru/inf_provision/classifiers_reference/kladr/)
- 2. Обеспечить доступ к Интернет-узлу: http://v8egrservice.its22.ru/
- 3. Указать данные для активации и использования сервиса в форме:
	- a. Настройки параметров учета:

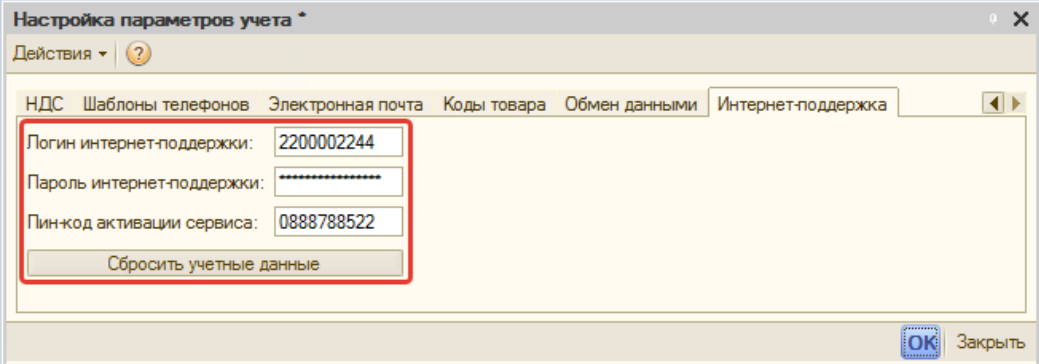

b. отображаемой при попытке заполнения сведений контрагента:

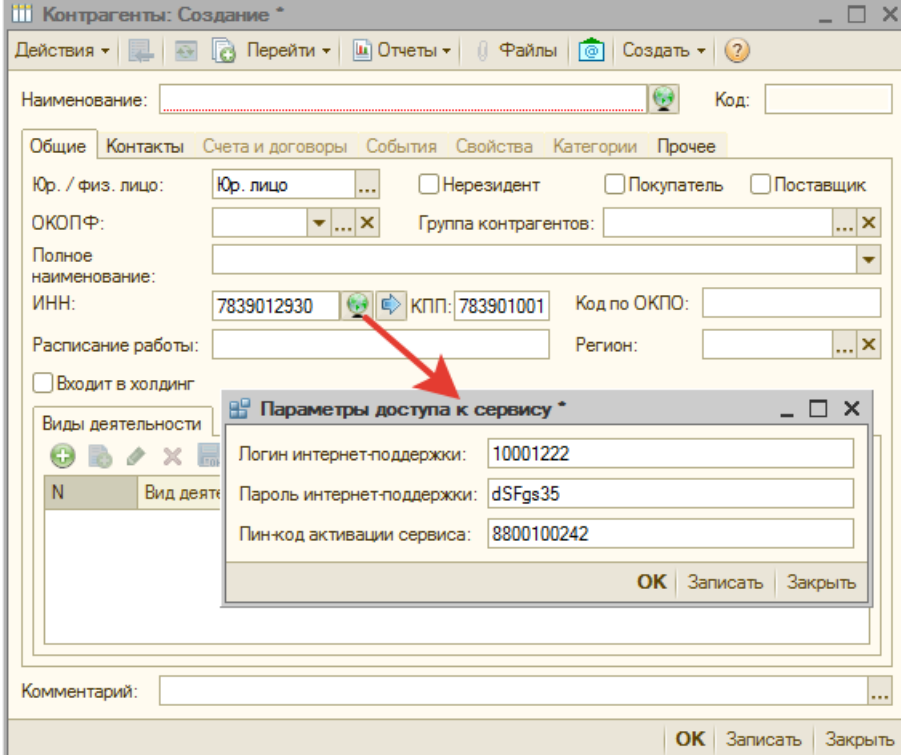

#### **Внимание!**

В случае варианта поставки с действующим сервисом 1С:Контрагент важно указать сведения учетной записи (пара "Логин" и "Пароль") от портала portal.1c.ru.

Для удобства управления учетными данными сервиса в форме "Настройка параметров учета" представлена вкладка "Интернет-поддержка".

При необходимости изменения учетных данных требуется отключиться от сервиса по кнопке "Сбросить учетные данные".

# <span id="page-9-0"></span>3. Проверка работоспособности механизмов подсистемы

Для проверки готовности системы необходимо лишь воспользоваться механизмом заполнения реквизитов контрагента по ИНН или наименованию:

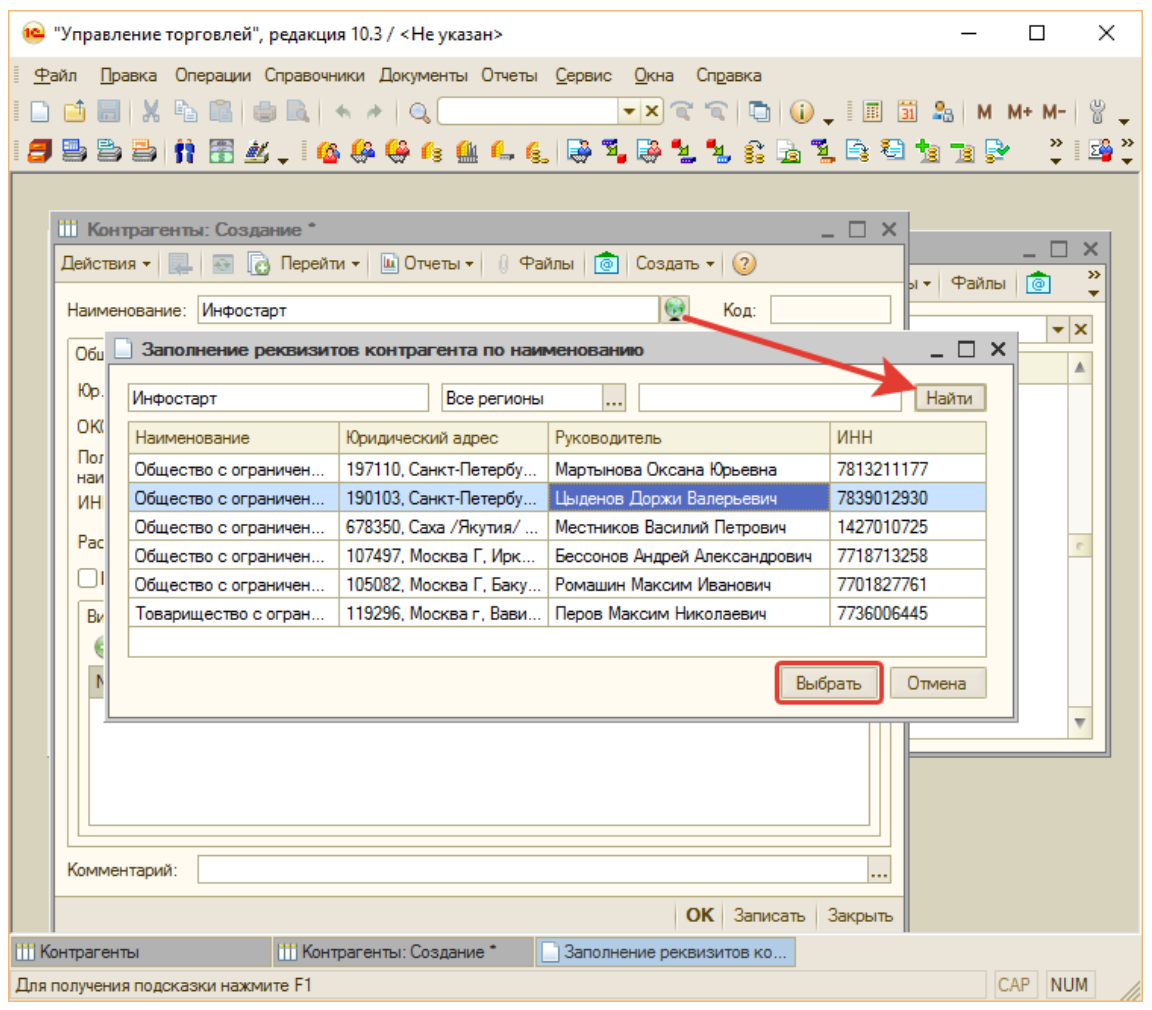

#### **Внимание!**

Возможности продукта зависят от варианта поставки. При попытке выполнить поиск методом, не предусмотренным для варианта поставки, система сообщит об этом ошибкой.

При необходимости расширения возможностей продукта необходимо обратиться в службу технической поддержки: help@its22.ru.